Create a Cloudbreak credential on AWS 2

# **Creating a Cloudbreak Credential on GCP**

**Date of Publish:** 2019-05-28

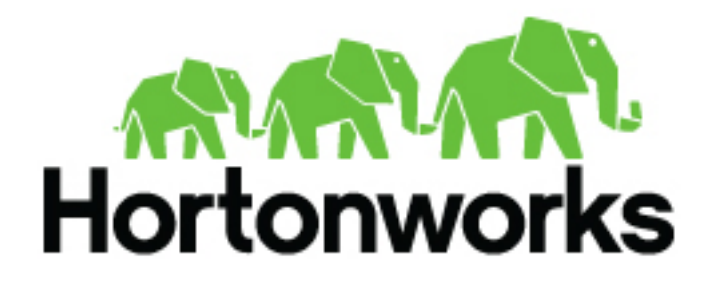

**<https://docs.hortonworks.com/>**

## **Contents**

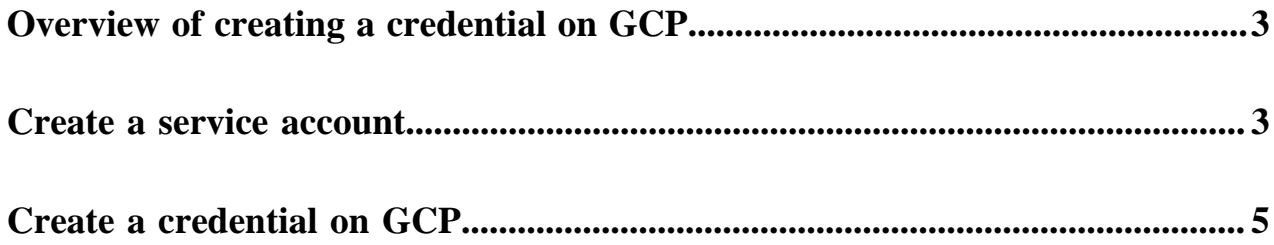

### <span id="page-2-0"></span>**Overview of creating a credential on GCP**

Creating a credential on Google Cloud involves creating a service account and creating a credential it in the Cloudbreak web UI.

The following video demonstrates how to create a service account and create a credential on Google Cloud:

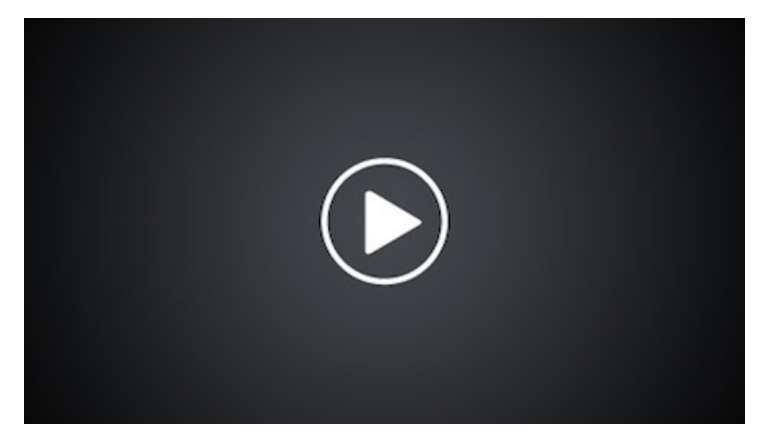

The roles that need to be assigned to the service account are described in [Create a service account](https://docs.hortonworks.com/HDPDocuments/Cloudbreak/Cloudbreak-2.9.2/create-credential-gcp/content/cb_gcp-service-account.html).

### <span id="page-2-1"></span>**Create a service account**

As a prerequisite for creating a credential, you must create a service account on GCP and generate a JSON key for that account.

As a prerequisite for creating a credential, you must create a service account on GCP and generate a JSON key for that account. The service account must have the following roles are enabled:

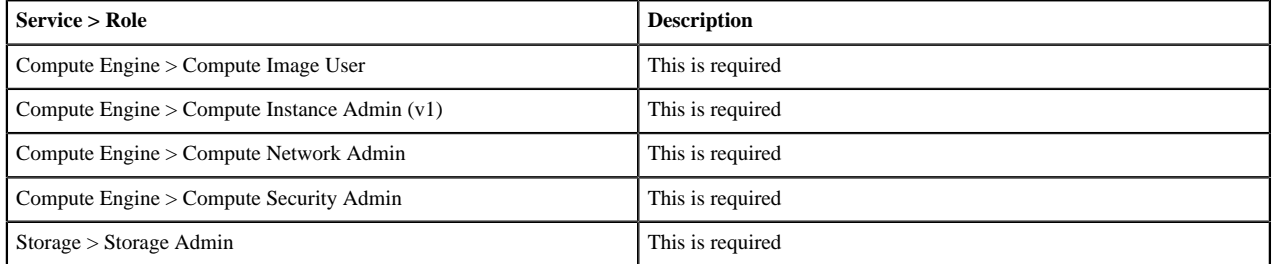

A user with an "Owner" role can assign roles to new and existing service accounts from IAM & admin > Service accounts, as presented in the following screenshots.

Steps

To create a new service account, navigate to IAM & admin > Service accounts, click on +Create service account and provide the following:

- Enter Service account name
- Under Role, select the roles mentioned above
- Select Furnish a new private key > JSON

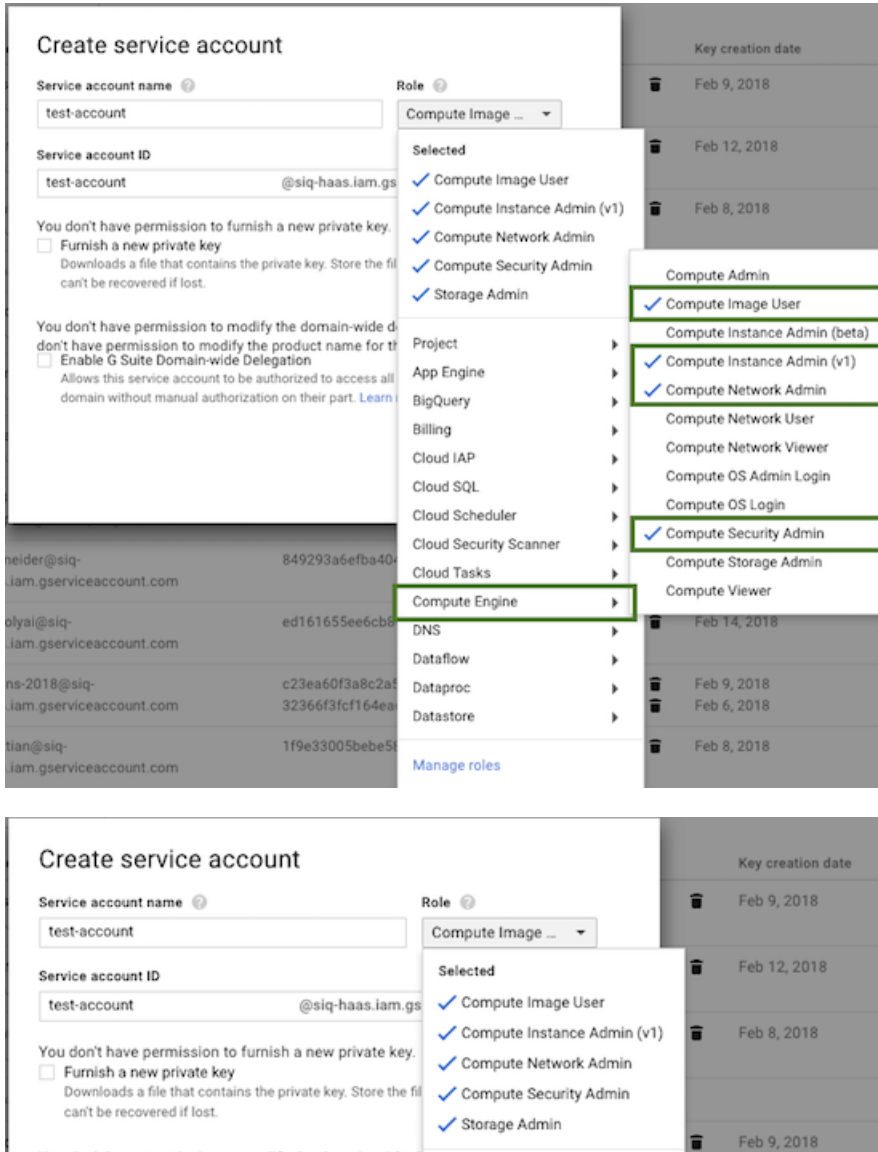

Organization Policy Feb 1, 2018 Pub/Sub Reserve Partner 849293a6efba40 Resource Manager .iam.gserviceaccount.com Storage Admin Roles Storage Object Admin ed161655ee6cb8 Service Accounts .iam.gserviceaccount.com Storage Object Creator Service Management Storage Object Viewer c23ea60f3a8c2a Source 32366f3fcf164e .iam.gserviceaccount.com

Storage

IAM

Logging

Monitoring

Kubernetes Engine

Machine Learning Engine

For more information on creating a service account and generating a JSON key, refer to Google documentation.

 $\blacktriangleright$ 

 $\blacktriangleright$ î

٠

þ F

 $\blacktriangleright$ 

Feb 8, 2018

Feb 13, 2018

2018

#### **Related Information**

eider@siq-

olyai@siq-

ns-2018@siq-

[Service account credentials](https://cloud.google.com/storage/docs/authentication#service_accounts)

You don't have permission to modify the domain-wide d don't have permission to modify the product name for the □ Enable G Suite Domain-wide Delegation

Allows this service account to be authorized to access all domain without manual authorization on their part. Learn

### <span id="page-4-0"></span>**Create a credential on GCP**

Cloudbreak works by connecting your GCP account through this credential, and then uses it to create resources on your behalf. Before you can start provisioning cluster using Cloudbreak, you must create a credential.

#### Prerequisites

As a prerequisite for creating a credential, you must [create a service account](https://docs.hortonworks.com/HDPDocuments/Cloudbreak/Cloudbreak-2.9.2/create-credential-gcp/content/cb_gcp-service-account.html) on GCP and generate a JSON key for that account.

Steps

- **1.** In the Cloudbreak web UI, select Credentials from the navigation pane.
- **2.** Click Create Credential.
- **3.** Under Cloud provider, select "Google Cloud Platform".
- **4.** Provide the following information related to the service account that you created earlier:

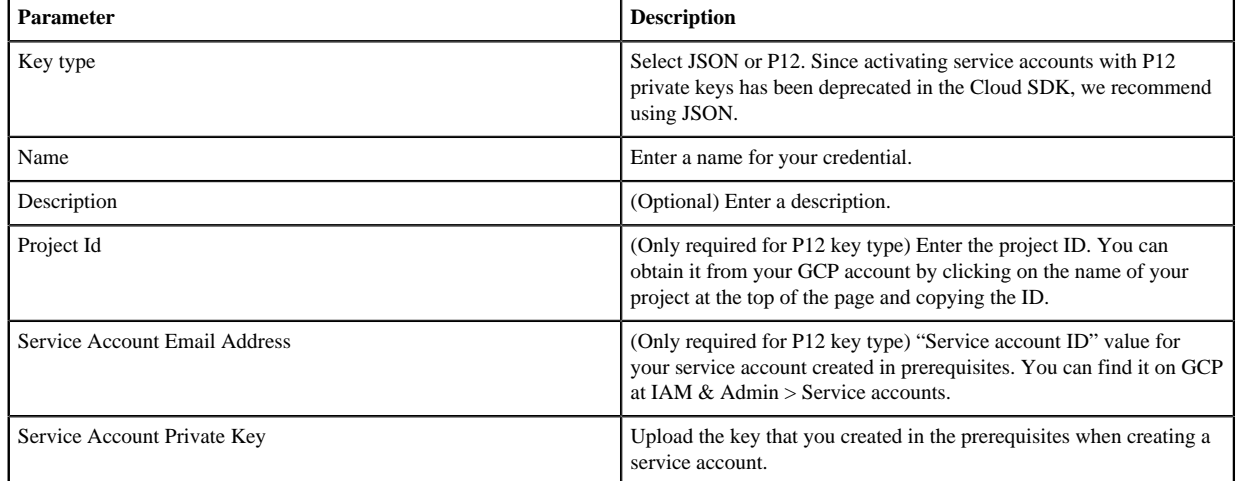

#### **5.** Click Create.

**6.** Your credential should now be displayed in the Credentials pane.

Now that you have created a credential, you can start creating clusters.

#### **Related Information**

[Core concepts](https://docs.hortonworks.com/HDPDocuments/Cloudbreak/Cloudbreak-2.9.2/introduction/content/cb_core-concepts.html)